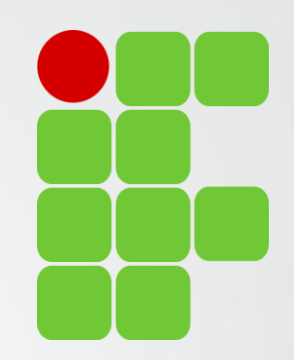

# Orientações para Comissão Verificação da Normativa Docente

Diretoria de Ensino, Pesquisa e Extensão

IFSULDEMINAS Campus Avançado Três Corações

#### Avaliadores Relatórios de Atividades

Bruno Amarante Couto Rezende Carlos José dos Santos João Francisco Malaquias Marques Leiziane Neves de Azara Márcia Aparecida de Paiva Silva Solange Moreira Dias de Lima

#### IFSULDEMINAS

Campus Avançado Três Corações

### Comissão de Verificação

- Comissão instituída em conformidade com a Resolução 074/2015 CONSUP IFSULDEMINAS.
- O Relatório de Trabalho Docente deverá ser validado pela Comissão de Verificação de Atividades em até 30 dias após o início do período letivo subsequente e encaminhado para publicação (Art. 35).
	- Para isso os docentes deverão encaminhar (online) o Relatório de Trabalho Docente, referente às atividades desenvolvidas, devidamente comprovadas, até 15 (quinze) dias após o último dia letivo do semestre em curso (Art 35).

### Comissão de Verificação

- A verificação deve observar:
	- Pontuação mínima a ser atingida (80 pontos)
	- Possíveis correções nos relatórios (histórico do relatório)
	- Comprovantes das atividades
	- Aprovar para publicação do relatório, retornar para correção ou reprovalo.
		- Em caso de reprovação encaminhar para a Direção Geral do Campus a situação.

#### Preenchimento do Relatório de Atividades

#### **Plano de Trabalho**

Preenchido até 30 dias após inicio do semestre

Publicado automaticamente Não é necessário comprovar as atividades

#### **Relatório de Atividades**

Deve ser preenchido até 15 dias após o fim do semestre letivo corrente

Passa por verificação

É necessário comprovar as atividades

#### **Verificação do Relatório**

Realizada até 30 dias após inicio semestre seguinte

Verificado comprovantes e pontuação Publicação, devolvido para correção ou encaminhamento para Direção Geral

#### Preenchimento do Relatório de Atividades

- O Plano de Trabalho preenchido no início do semestre é replicado com as mesmas atividades e pontuações (anexos é bom verificar) gerando um **Relatório de Atividades.**
- **O Relatório de Atividades** pode ser totalmente editado, atividades removidas, alteradas, incluídas... porém é importante atingir a pontuação mínima e anexar os comprovantes das atividades.

### Comprovando as atividades no Relatório

- Anexar documentos comprovatórios: declarações, portarias, relatórios, artigos, publicações, certificados...
- O sistema atualmente aceita apenas UM anexo por atividade. Sendo assim caso tenha mais de um documento comprobatório por favor compacta-los.
	- Docente tem 2 artigos publicados, compactar (zippar) os 2 artigos e anexar o arquivo compactado ao sistema.
- Os anexos não serão publicados.
- Isto, talvez, facilite a verificação por parte da comissão.

### Histórico do Relatório

- Assim que preenchido o Relatório de Atividades, o docente deve encaminha-lo no sistema. O sistema sorteia um dos avaliadores que deverá então proceder a verificação.
- O Relatório traz um histórico para apresentar a situação e considerações das avaliações e correções.
- Todo o trâmite entre docente e comissão de verificação é apresentado no histórico, até a publicação do relatório.

### Histórico do Relatório

- Os membros da comissão de verificação assim que sorteados receberão um e-mail informando que existe um Relatório de Atividades para avaliar.
- Os docentes "ainda" não receberão e-mails com respostas da Comissão. É importante ficar atento ao histórico no sistema para fazer possíveis ajustes solicitados pela comissão.
- **É importante sempre acessar o sistema, uma vez que o envio automático de e-mails ainda esta sendo desenvolvido.**

- Os membros da comissão ganharão mais um papel no sistema da Normativa, o de "**Avaliador**".
- Basta acessar o sistema:<https://normativadocente.ifsuldeminas.edu.br/>
	- **Logar com CPF e senha** (qualquer dúvida entre em contato)
	- Selecionar o papel de usuário: **Avaliador**

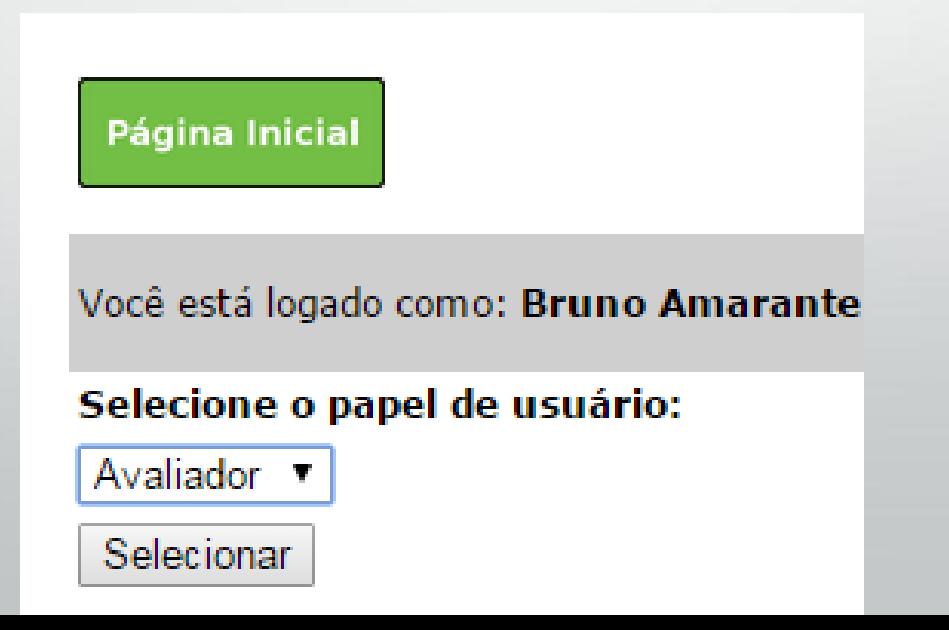

#### • Selecionar a opção "**Avaliar Relatórios**"

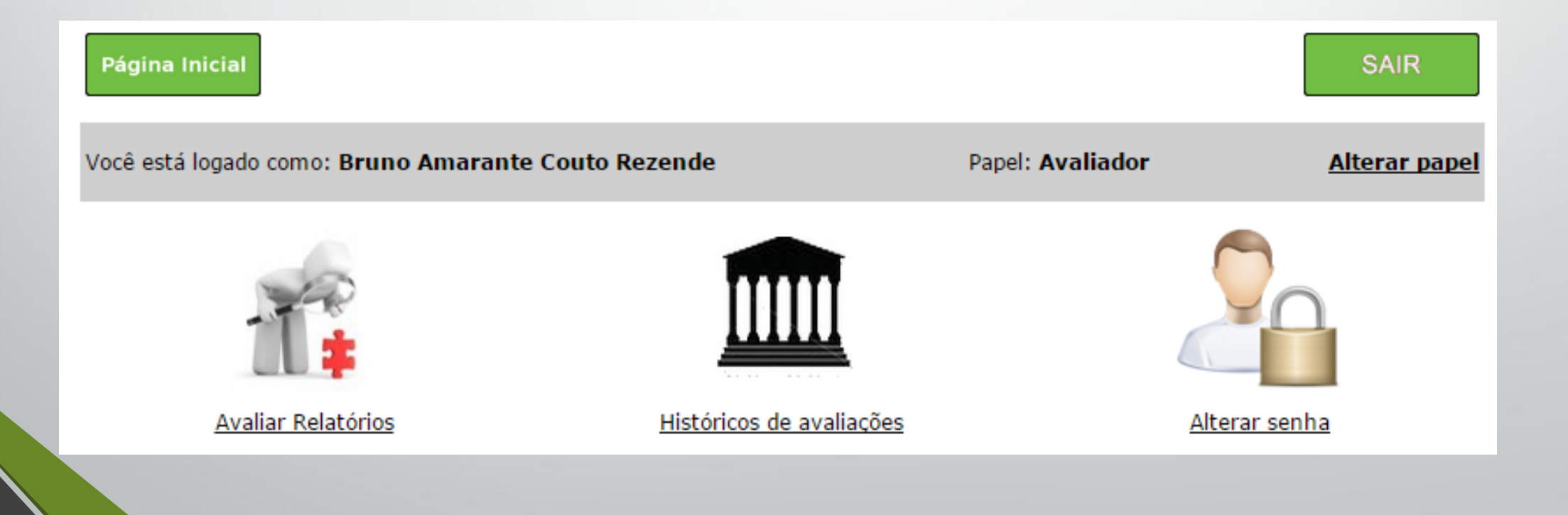

• Selecionar a opção correspondente ao semestre a ser avaliado

#### **NORMATIVA DOCENTE**

#### Campus Avançado Três Corações

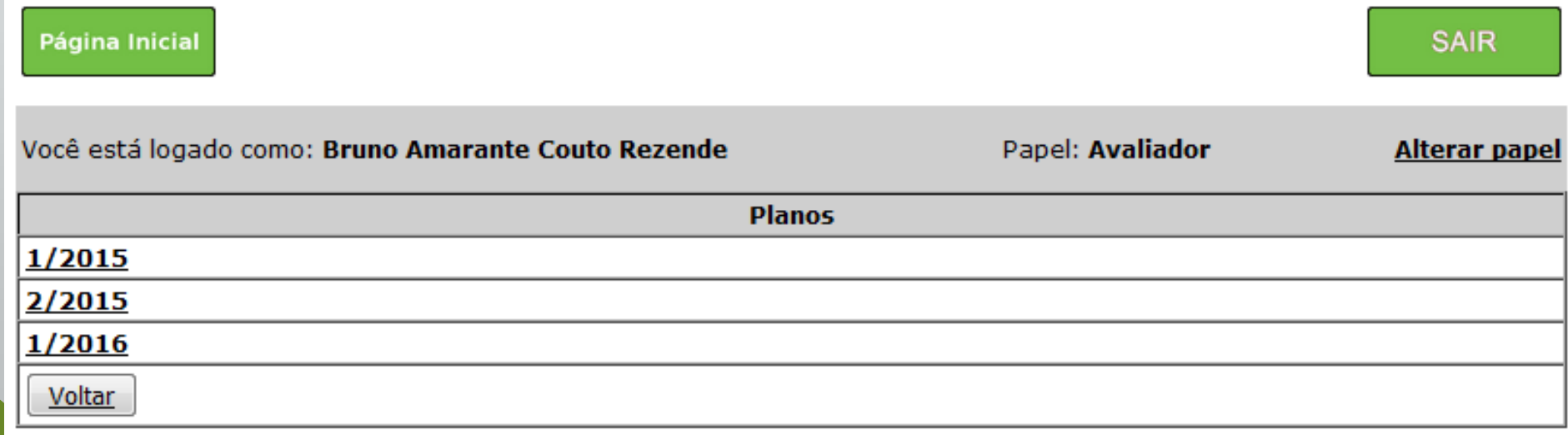

• Clique em "**Listar" e na próxima página selecione o Relatório a ser avaliado.**

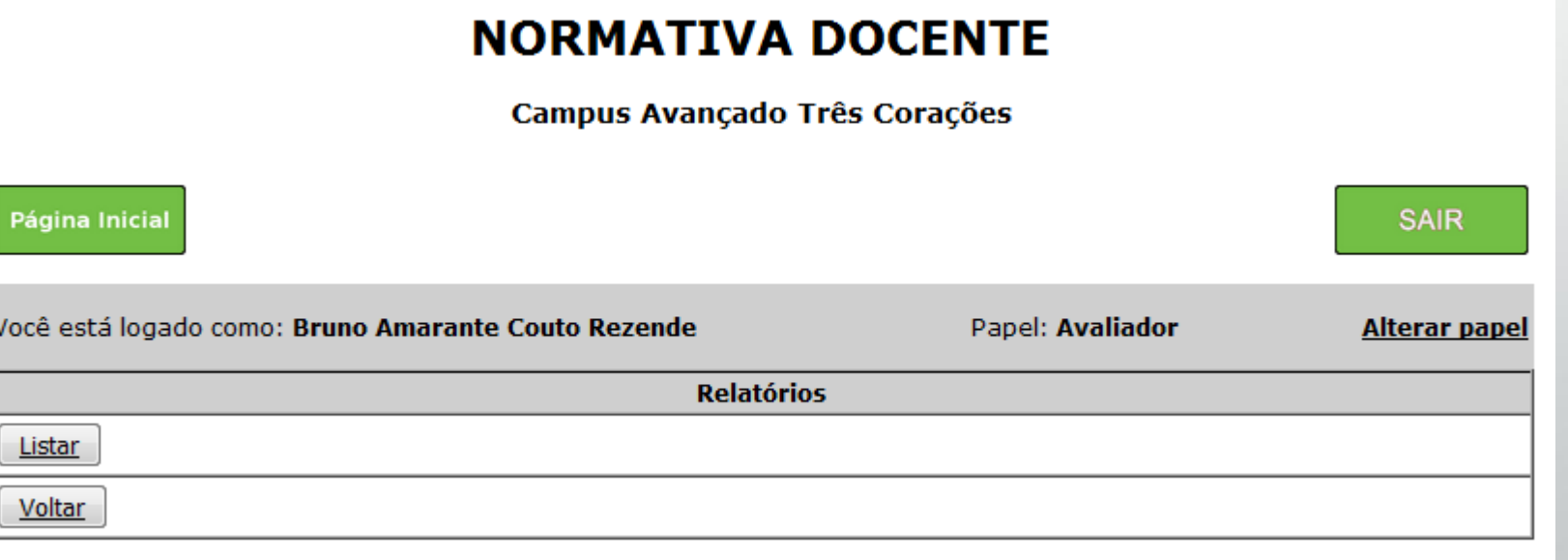

- É fundamental analisar todas as atividades pontuadas e conferir os comprovantes.
- **Ao final o avaliador deve definir a situação do Relatório e salvar.**
- **É importante ao devolver um Relatório ao docente que informe os pontos a serem corrigidos na área de texto.**

- Relatórios de Atividades aprovados serão publicados e o plano de trabalho daquele semestre deixa de ser exibido para comunidade.
- Planos de trabalho abaixo da pontuação mínima (80 pontos) deverão ser justificados, é interessante a comissão se reunir para deliberar sobre esses casos, até para não deixar o peso da decisão sobre um avaliador apenas.
	- Levar em consideração situação do Campus, possíveis problemas médicos, carga horária...
- Casos que a comissão considerar sem justificativa deverão ser encaminhados formalmente a Direção Geral do Campus.

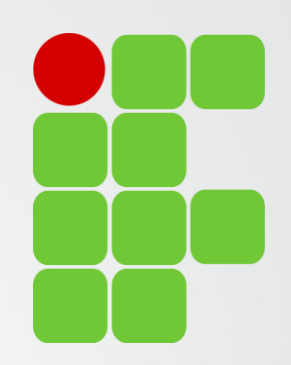

# Obrigado!

Diretoria de Ensino, Pesquisa e Extensão

IFSULDEMINAS Campus Avançado Três Corações